# **[How to easy copy manual config](https://marchukan.com/how-to-easy-copy-manual-config-from-one-system-to-another-in-sap/) [from one system to another in SAP](https://marchukan.com/how-to-easy-copy-manual-config-from-one-system-to-another-in-sap/)**

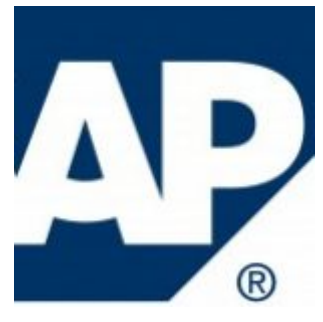

If you are looking a simple and easy way to copy entries from the custom table from one system to another or from SAP ECC to SAP S/4 HANA then this instruction to you…

So, the solution is hidden in the well known SM30 tcode. Log in to the target client and run SM30:

type table name and go to Maintain mode

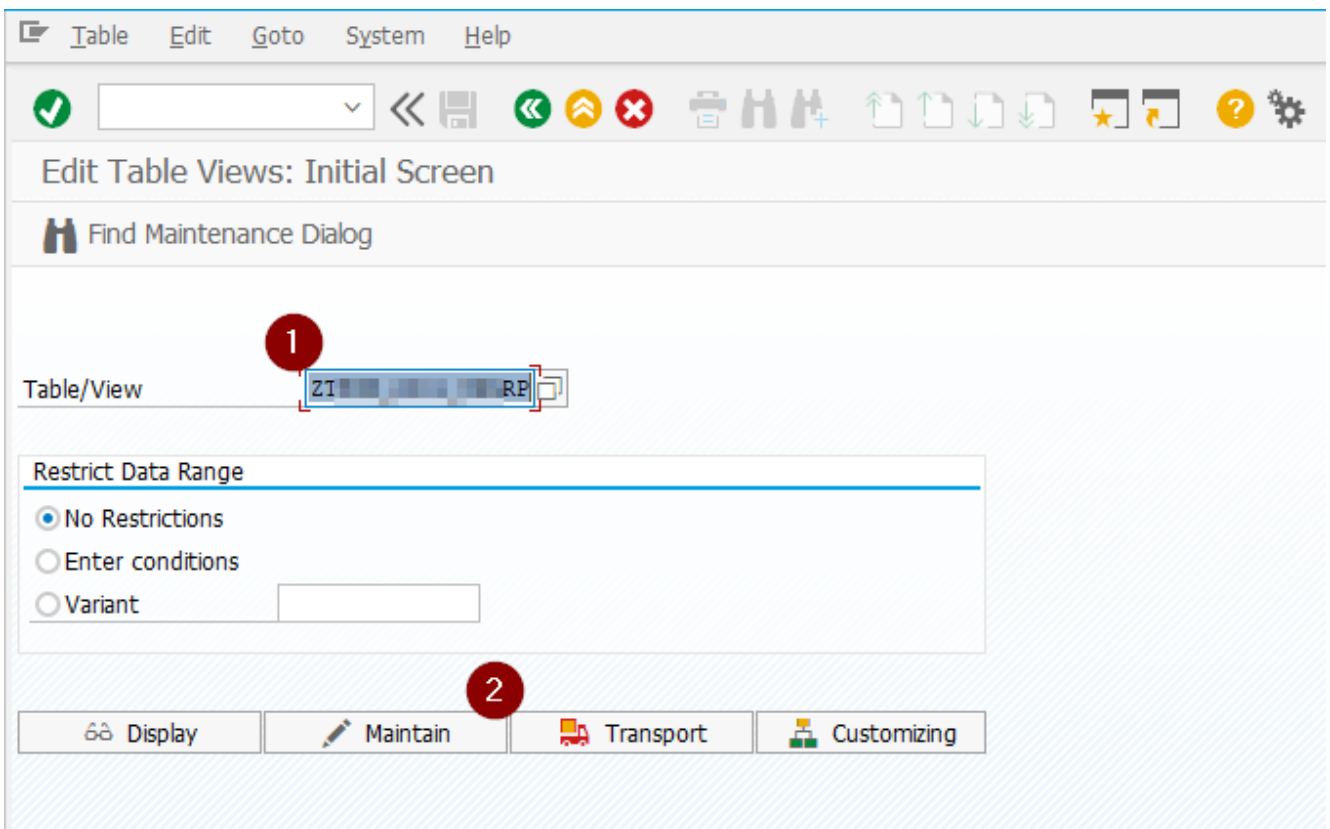

### Menu: Utilities -> Adjustment

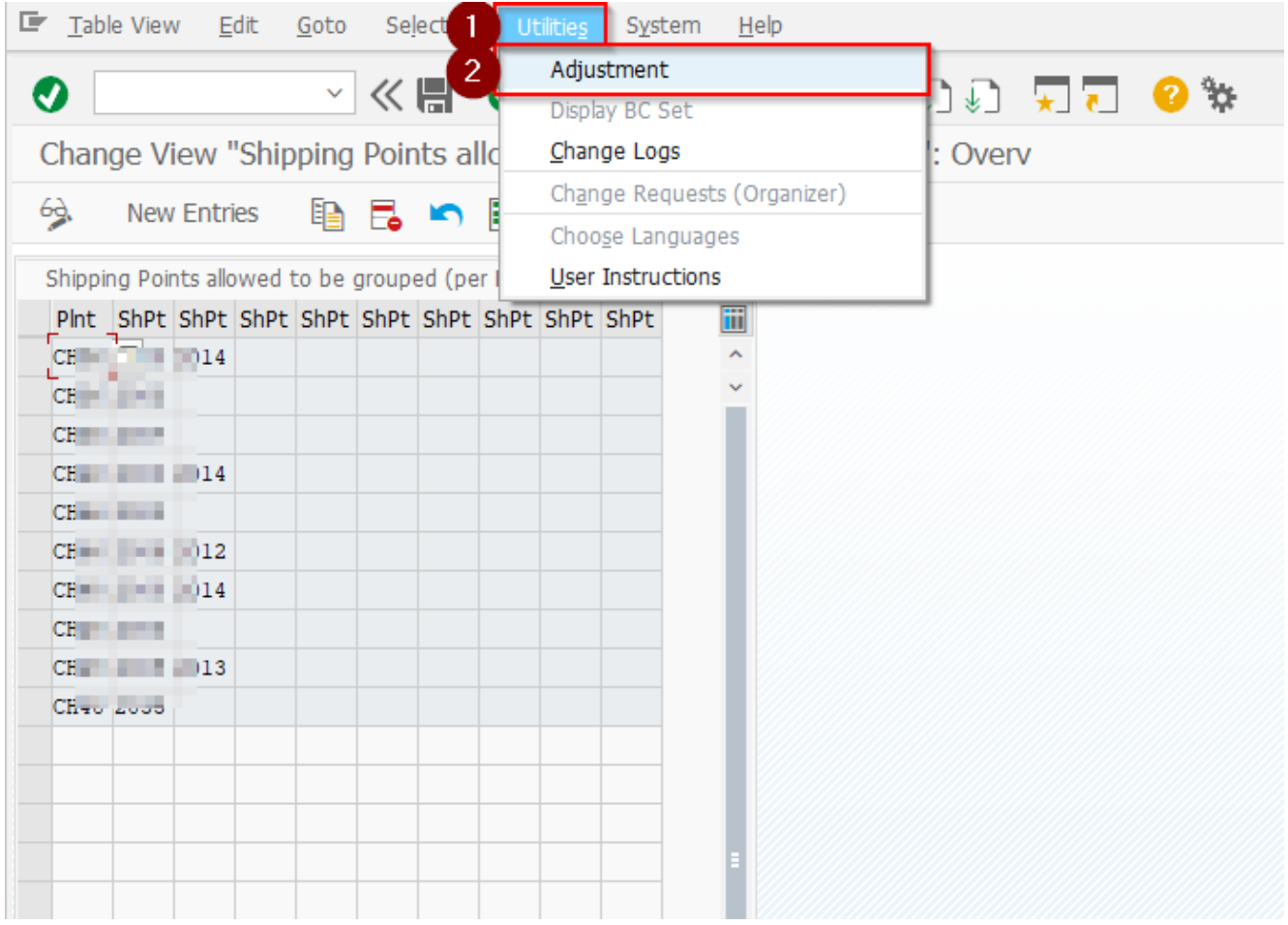

select the client from where you want to copy entries, Enter (green tick)

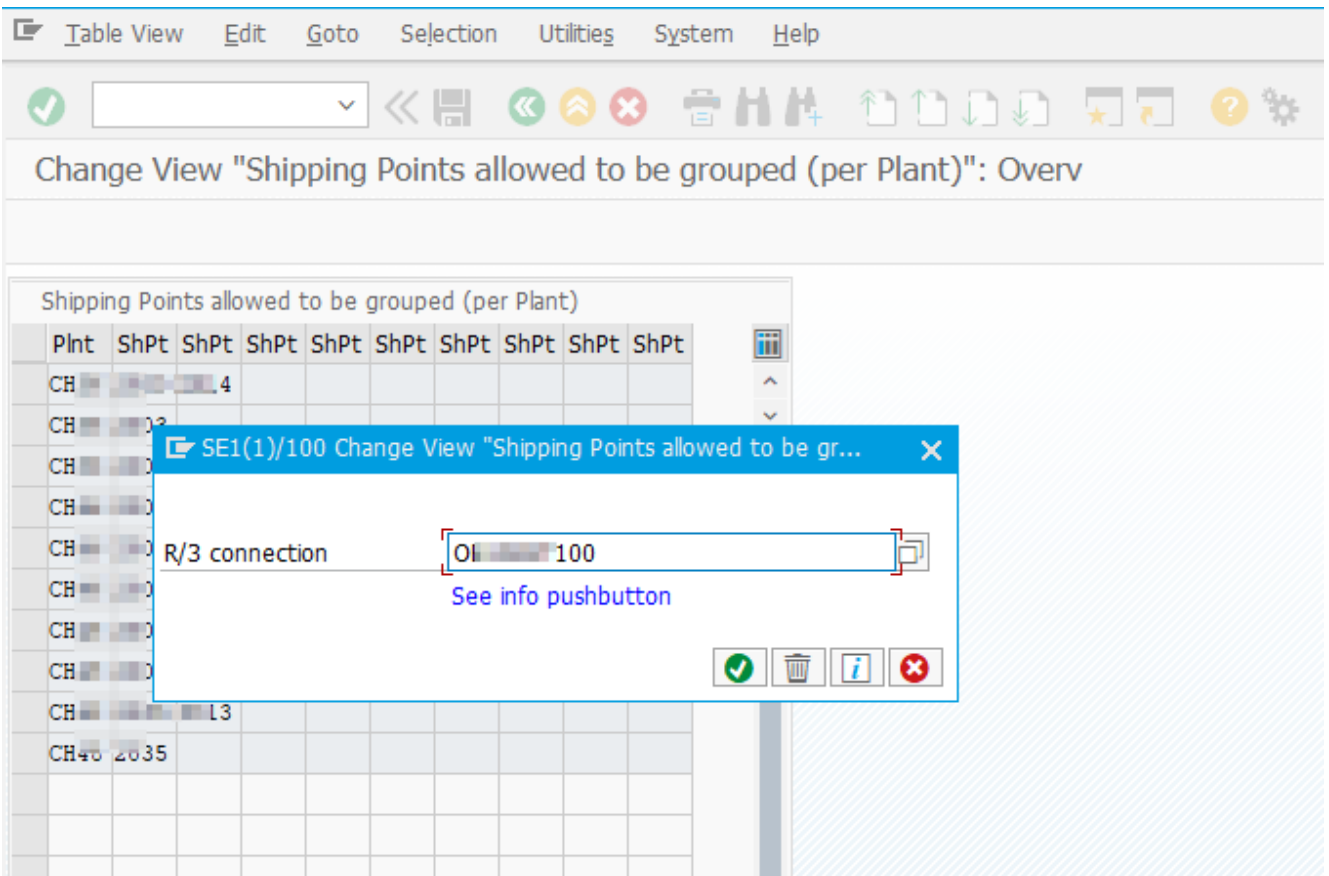

- 1. Select Items what you want to copy
- 2. Press button "Adjust"

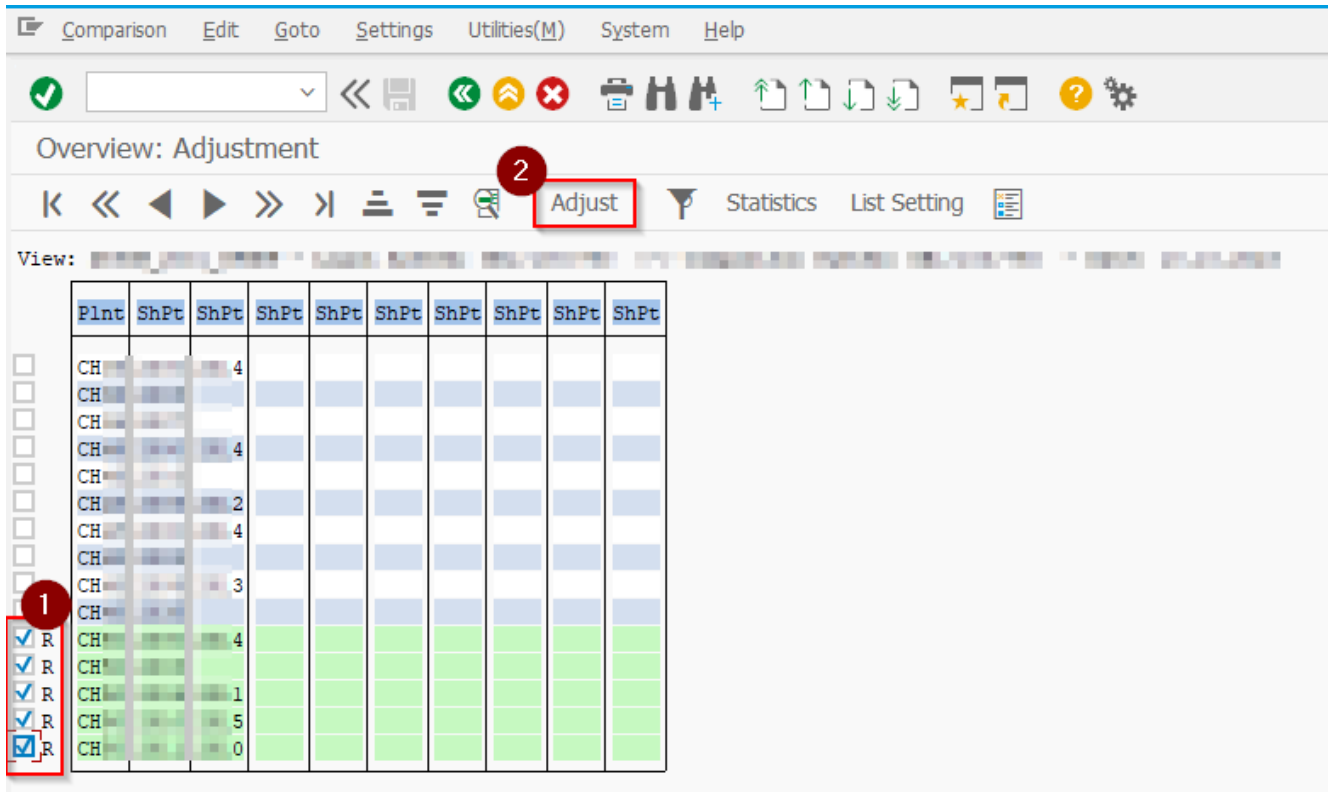

#### Press button "All"

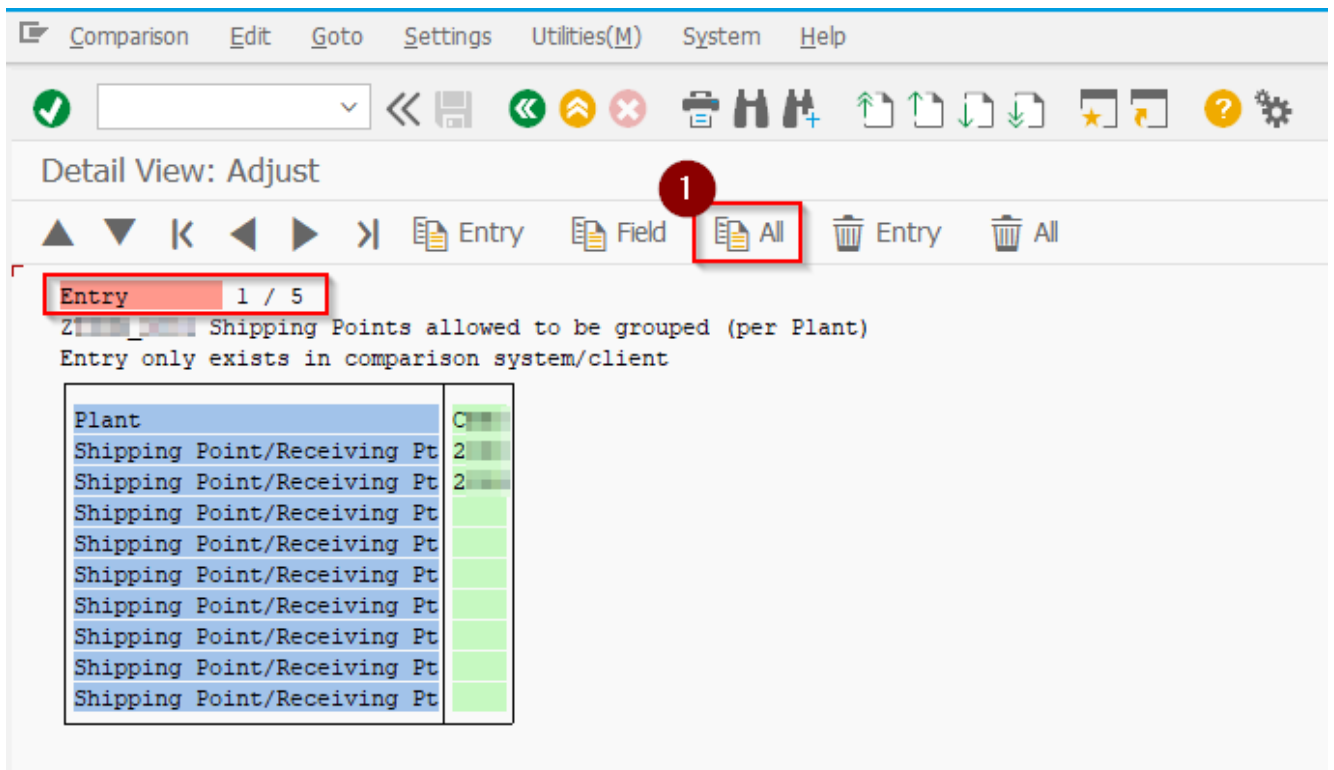

You should get confirmation that entries are identical, like this…

#### button "Back" two times

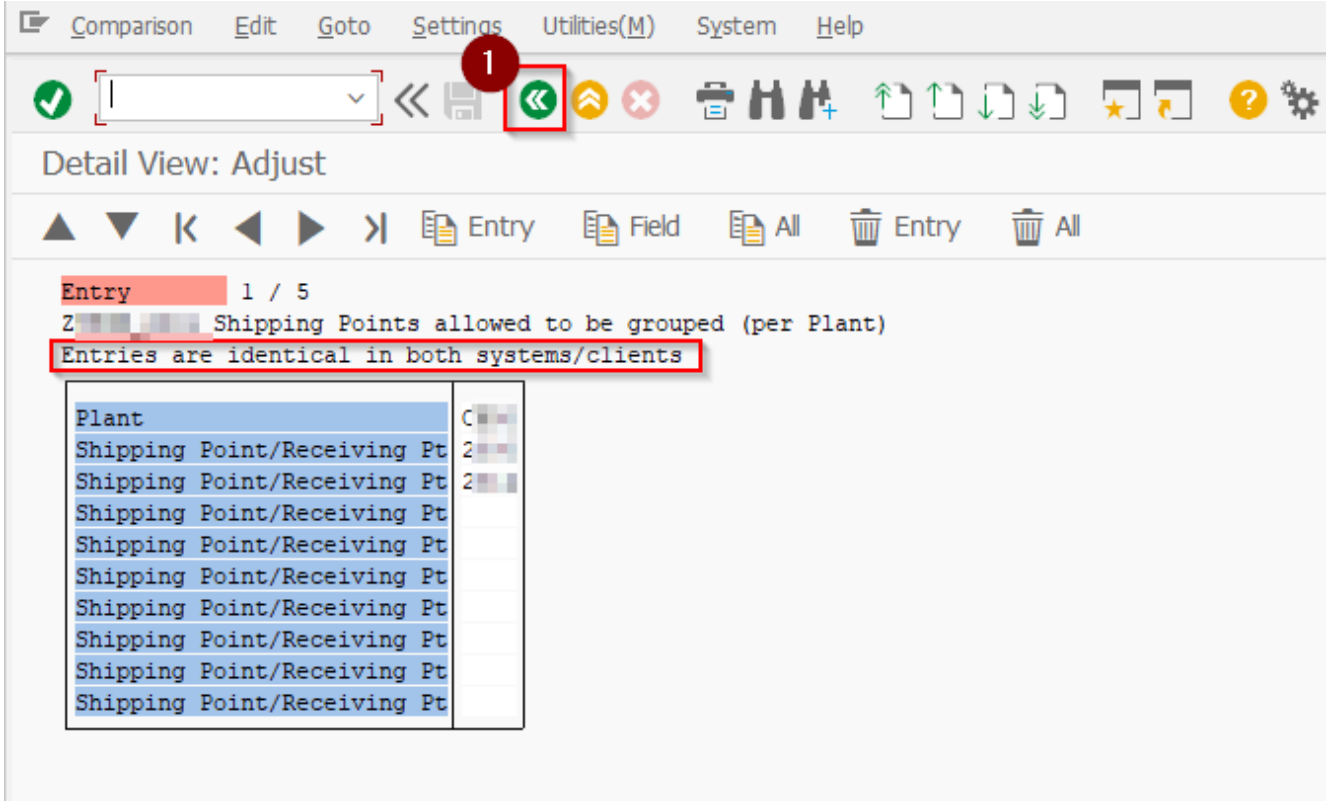

Save changes

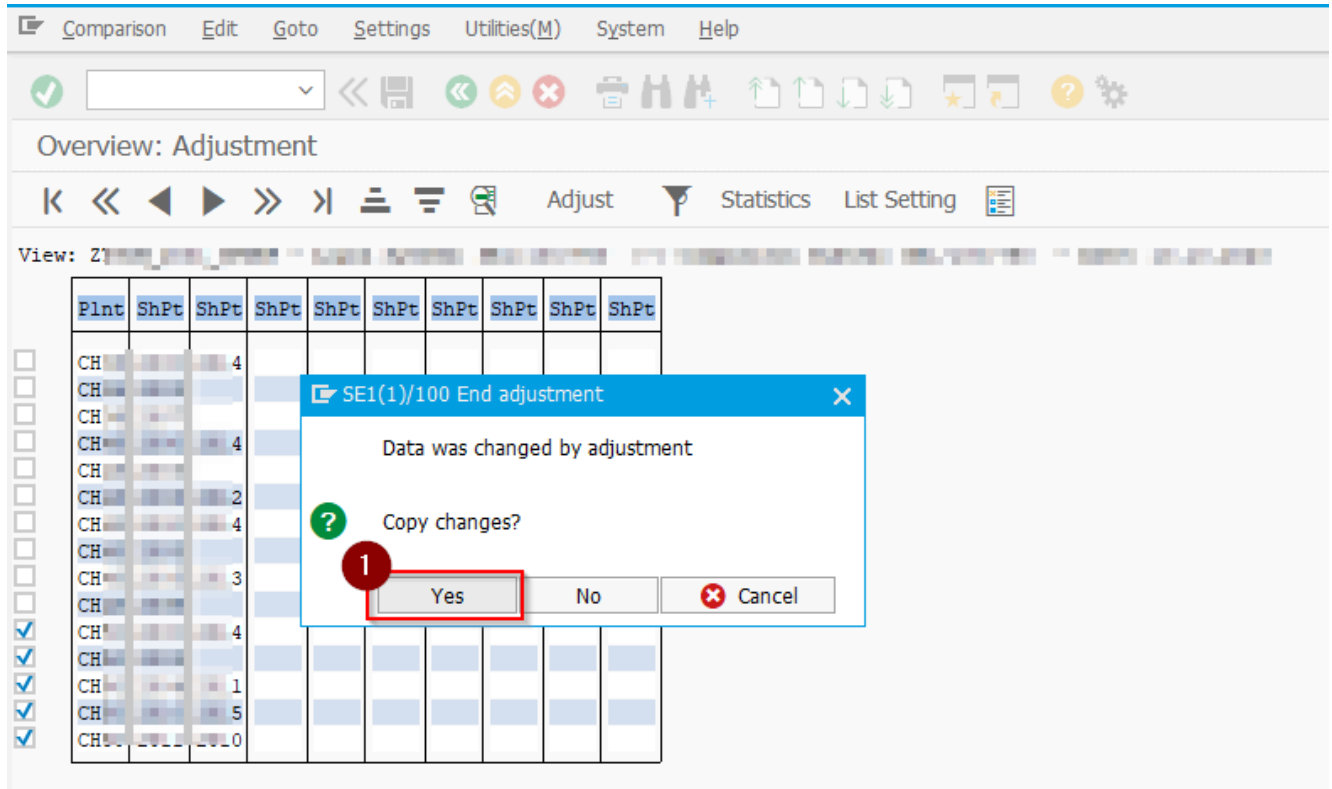

## Save copied entries

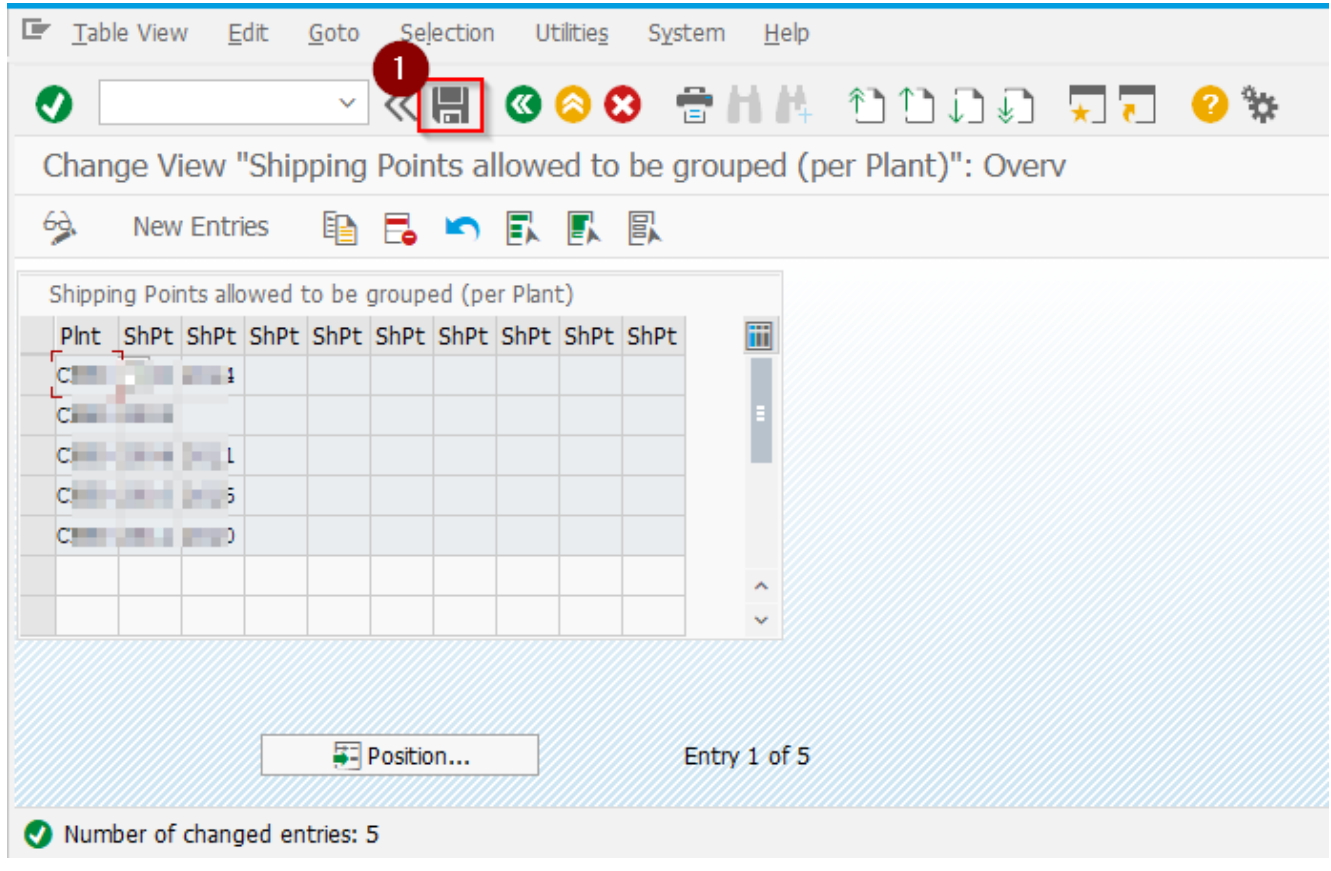

Done.